# File Input/Output

Most data is stored in files, not input by the user. In this activity, you'll learn the basics of reading and writing text files.

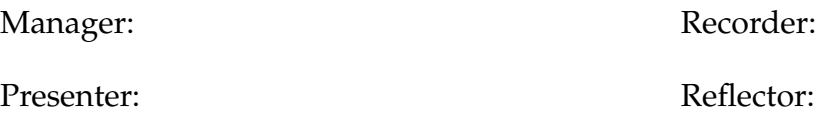

## **Content Learning Objectives**

*After completing this activity, students should be able to:*

- Parse user input and string objects using a Scanner.
- Read a text file line by line, and extract data from it.
- Create a new text file, and output several lines to it.

## **Process Skill Goals**

*During the activity, students should make progress toward:*

• Reading Java API documentation to explore a class. (Information Processing)

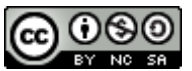

Copyright © 2024 Chris Mayfield. This work is licensed under a Creative Commons Attribution-NonCommercial-ShareAlike 4.0 International License.

## **Model 1 The Scanner Class**

The java.util. Scanner class is useful for reading and parsing text from various sources:

```
// Example 1
Scanner in = new Scanner(System.in);
while (in.hasNextLine()) {
    String line = in.nextLine();
    System.out.println(line);
}
// Example 2
String text = "1 fish 2 fish red fish blue fish";
Scanner sc = new Scanner(text);
System.out.println(sc.nextInt());
System.out.println(sc.next());
System.out.println(sc.nextInt());
System.out.println(sc.next());
```
## **Questions (10 min) Start time:**

- **1**. For each example above, describe what the Scanner is scanning.
	- a) Example 1: new Scanner(System.in)
	- b) Example 2: new Scanner(text)
- **2**. Based on the code above and the [documentation for](https://docs.oracle.com/en/java/javase/17/docs/api/java.base/java/util/Scanner.html) Scanner, explain the following:
	- a) in.hasNextLine()
	- b) in.nextLine()
	- c) sc.nextInt()
	- d) sc.next()

**3**. Open *ScannerDemo.java* in your IDE, and run the program. Enter three lines of input, and notice the output. Then press the keyboard shortcut for "end of file" (Ctrl+D on Linux/macOS, or Ctrl+Z on Windows).

- a) In the Console, what color was the user's input?
- b) In the Console, what color was the program's output?
- c) What was the complete output of the program? (Note: Do not include the input lines.)

**4**. What effect did pressing "end of file" (EOF) have on the program? Explain how EOF relates to the while loop.

**5**. Rewrite the code for Example 2 to output each *word* of the string using a while loop. Run your code to make sure it works.

## **Model 2 Reading from a File**

The [Internet Movie Database](https://www.imdb.com/) (IMDb) maintains information about movies, television shows, video games, and more—including their cast, production crew, trivia, ratings, etc.

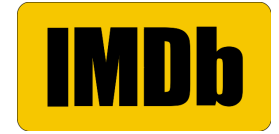

Open *IMDb.java* in your IDE. This program attempts to read the file *title2020.tsv* (which should be in the same folder as *IMDb.java*). The *title2020.tsv* file is a subset of movies and TV shows from the year 2020 based on the data available at [https://www.imdb.com/interfaces/.](https://www.imdb.com/interfaces/)

#### **Questions (20 min)** Start time:

**6**. What is the compiler error on Line 8 of *IMDb.java*?

**7**. Explain two ways you can modify the code to handle this error. (*Note:* The Eclipse IDE offers them as "quick fixes.") Which way is better?

**8**. Modify the program so that it compiles: 1) surround the "new Scanner" line with try/catch; 2) initialize the in variable to null before the try block. Summarize the beginning of your main method (from the "File file" line to the end of the catch block):

**9**. Run the program, and describe the output of the for loop.

**10**. TSV stands for "tab-separated values". Explain the format of the *title2020.tsv* file:

- a) What does the first line represent?
- b) What do the remaining lines represent?
- c) How are "column breaks" represented?
- d) How many rows/lines are in the file?
- **11**. Replace the for loop in your main method with the following code:

```
int count = 0;
while (count \langle 1 \rangle {
    String tid = in.next();
    String type = in.next();
    String title = in.next();
    if (tid.equals("6723592")) {
        System.out.println(tid + " is a " + type + " named " + title);
        count++;
    }
    in.nextLine();
}
```
What is the resulting output?

**12**. What is the purpose of in.nextLine() at the end of the while loop?

<span id="page-4-0"></span>**13**. Modify the code to find the first 5 titles that start with "A". Describe your changes below:

**14**. (Optional) How could you modify the program to count the total number of lines read?

## **Model 3 Writing to a File**

The java.io.PrintWriter class is useful for writing text files:

```
File file = new File("results.tsv");
PrintWriter out = new PrintWriter(file);
// output text to the file...
out.close();
```
## **Questions (15 min)** Start time:

**15**. Examine the [documentation for](https://docs.oracle.com/en/java/javase/17/docs/api/java.base/java/io/PrintWriter.html) PrintWriter. What methods can be used to output a string to the file?

**16**. Modify your code from Question [#13](#page-4-0) to output to the *results.tsv* file instead of to the screen. Summarize your changes below:

**17**. In general, is it easier to write code that reads a file or writes a file? Explain your reasoning.

**18**. Make sure the end of your main method closes both files. Why is it important to close files when you are finished with them?

**19**. (Optional) What is the difference between the print methods and the write methods in the PrintWriter class?